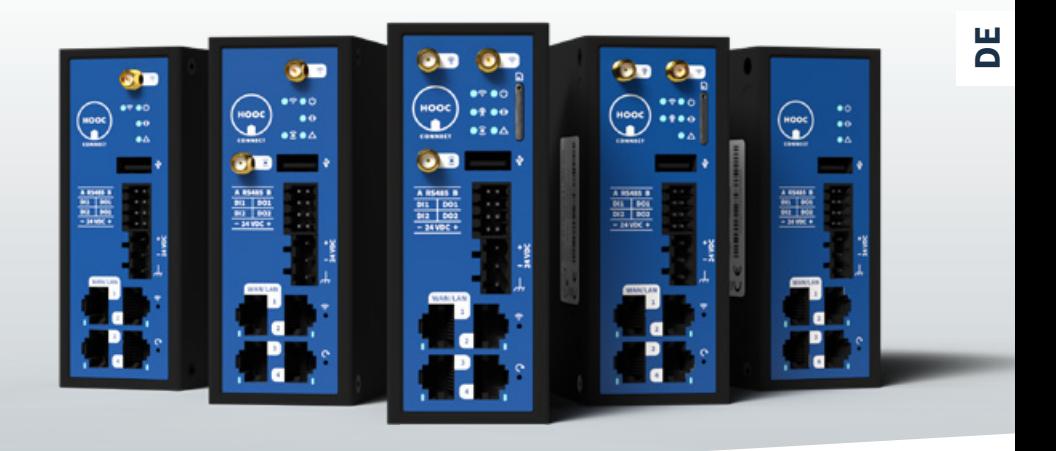

# **BEDIENUNGSANLEITUNG**

Connect X, Connect XM, Connect XF, Connect XH, Connect XT und Connect XL

# **LIEFERUMFANG**

- 
- 1x Buchsenstecker Versorgungsspannung *(Weidmüller BLDF 5.08/03/180 SN BK BX)*
- 
- 
- 
- 

• 1x HOOC-Gateway *(Modelle X, XM, XF, XH, XT oder XL)* • 1x Buchsenstecker I/O *(Weidmüller B2L 3.50/08/180 SN BK BX nur für die Modelle X, XM, XF, XH oder XT)* • 1x WiFi-Antenne *(nur für die Modelle X, XM, XF oder XH)* • 1x LTE-Antenne *(nur für die Modelle X oder XM)* • 1x LoRa-Antenne *(nur für die Modelle X oder XF)*

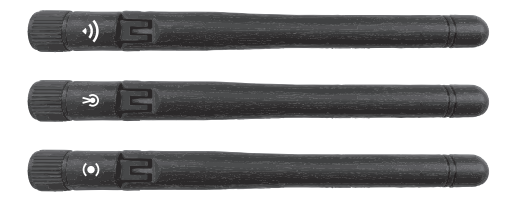

**WiFi-Antenne**

**LTE-Antenne (Mobiles Netzwerk)**

#### **LoRa-Antenne**

## **SICHERHEIT UND RISIKEN**

Aus Sicherheitsgründen muss immer ein Mindestabstand von 20 cm zwischen Antennen und Personen eingehalten werden. Benutzen Sie das Gateway ausserdem nicht in folgenden Umgebungen:

- in Bereichen, in denen Sprengungen im Gange sind oder in denen explosive Atmosphären vorhanden sein können, einschliesslich Tankstellen, Treibstoffdepots und chemische Anlagen;
- in der Nähe von medizinischen Geräten, lebenserhaltenden Maschinen, Fluggeräten oder anderen Installationen, die anfällig für jegliche Form von Funkstörungen sind;

• in allen übrigen Umgebungen, bei denen die vom vorliegenden Gateway verwendeten Normen nicht in Einklang mit jenen der entsprechenden Einrichtung sind.

#### **VERWENDUNGSZWECK**

Das HOOC-Gateway dient der einfachen Fernsteuerung und -wartung von Anlagen in entfernten Netzwerken. Dies geschieht mittels einer sicheren VPN-Verbindung via Internet. Bitte beachten Sie, dass Sie für ein einwandfreies Funktionieren des Gateways ausschliesslich die mitgelieferten Antennen benutzen sollten.

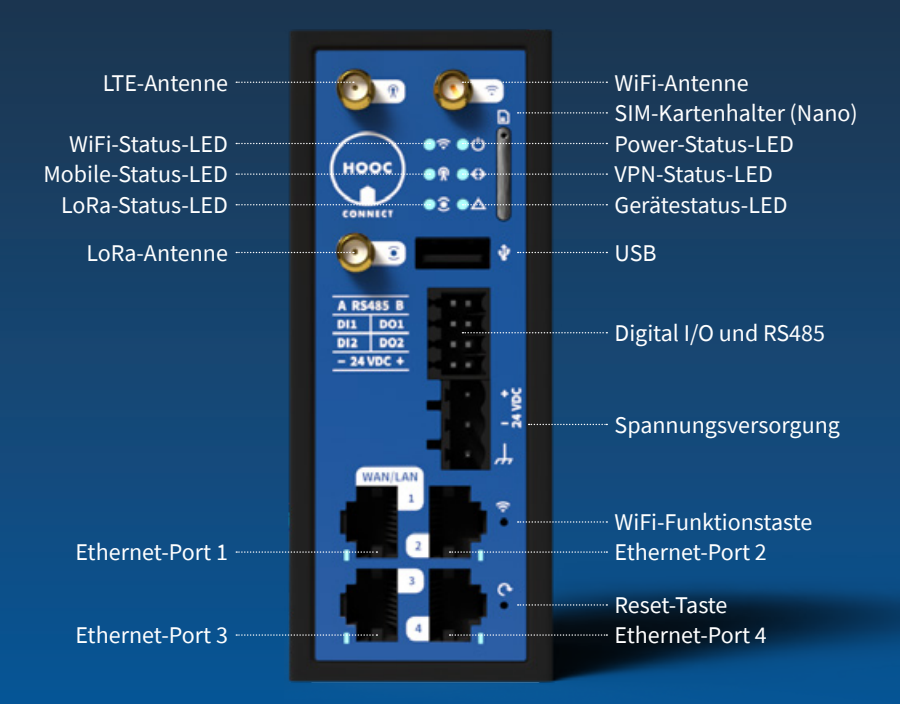

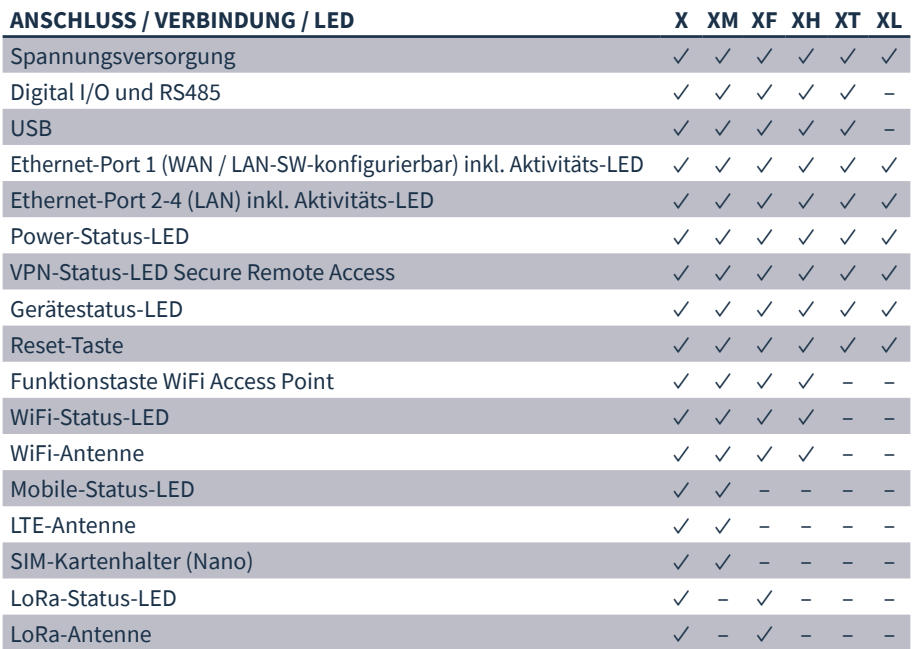

# **QUICK START**

#### **SCHRITT 1: EINRICHTEN DES GATEWAYS**

- Bringen Sie Ihr Gateway am Schaltschrank in der gewünschten Position an («Montage» und «typischer Anschlussplan»).
- Falls vorhanden (Modelle X und XM), legen Sie die SIM-Karte in den dafür vorgesehenen Halter («Anschlusshinweise»).
- Verbinden Sie das Gateway mit der Spannungsversorgung und den PC mit dem Netzwerkport 2 («Gerätekonfiguration»).
- Öffnen Sie in Ihrem Browser die URL 192.168.2.1 und aktivieren Sie den Konfigurationsmodus (Reset-Taste drücken). Konfigurieren Sie das Gerät nach Bedarf.

#### **SCHRITT 2: VERLINKEN DES GATEWAYS**

- Melden Sie sich im HOOC Management-Portal (*https://my.hooc.me*) an und erstellen Sie eine neue Anlage («Anmelden im HOOC ManagementPortal»).
- Geben Sie die dafür notwendigen Angaben sowie die 20-stellige Seriennummer Ihres Gateways ein. Das Gateway verbindet sich nun automatisch mit der HOOC Cloud und der von Ihnen gewünschten Anlage.

#### **SCHRITT 3: VERBINDUNG MIT DER ANLAGE**

• Nutzen Sie jetzt Ihre HOOC ClientApp, um Ihre Anlage aus der Ferne zu überwachen, programmieren und steuern («Steuern via HOOC ClientApp»).

# **SCHRITT 1: MONTAGE**

• Das Gateway kann sowohl vertikal als auch horizontal eingebaut werden. Achten Sie darauf, den Lüftungsschlitzen genügend Freiraum (Abstand von mind. 25 mm) zu lassen.

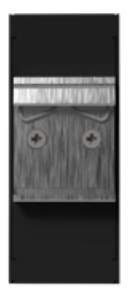

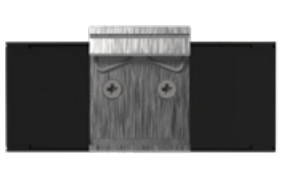

• Positionieren Sie die Antennen in einem orthogonalen Muster (90° zueinander) und verlegen Sie die Kabel in einer gewissen Entfernung von den Antennenanschlüssen. • Achten Sie auf die Beschriftungen (Symbole) der Antennenstecker, sodass die richtige Antenne für die jeweilige Funktechnologie verwendet wird.

**ACHTUNG:** Vermeiden Sie eine Installation des Geräts in der Nähe von anderen leistungsstarken Funksendern oder von empfindlichen Geräten, welche durch die ausgestrahlten Funksignale beeinträchtigt werden könnten.

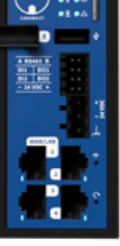

# **SCHRITT 1: MONTAGE**

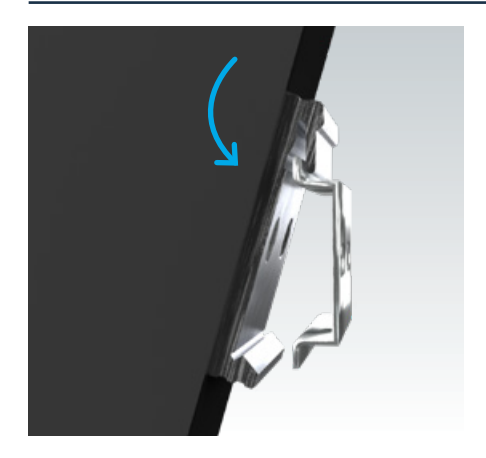

1. Halten Sie das Gateway leicht schräg über den oberen Rand der Hutschiene. Klicken Sie es dann in die dafür vorgesehene obere Einrichtung (hinter der Federung).

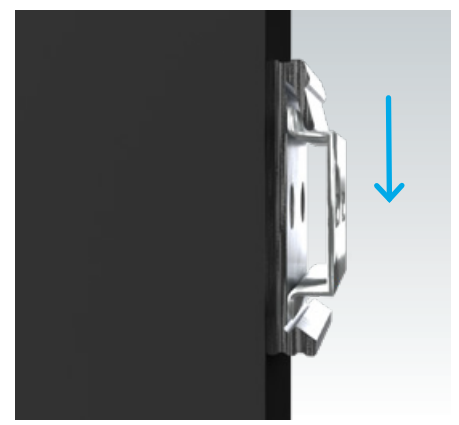

2. Drücken Sie nun das Gateway gerade nach unten. Achten Sie darauf, es erst loszulassen, sobald es in die untere Halterung eingeklickt ist.

## **SCHRITT 1: TYPISCHER ANSCHLUSSPLAN UND SPANNUNGSVERSORGUNG**

Das Gerät bietet einen zusätzli $chen$  Anschluss  $\pm$  für die Funktionserde. Es wird empfohlen, diesen Anschluss an die Schutzerdung im Schaltschrank der Installation anzuschiessen. Dadurch wird die Immunität des Geräts gegen leitungsgebundene und abgestrahlte HF-Störungen sowie gegen elektrische Transienten, die sich über die Ethernet-Kabel ausbreiten können, verbessert.

Bei der Installation muss eine geeignete Trennvorrichtung sichergestellt werden.

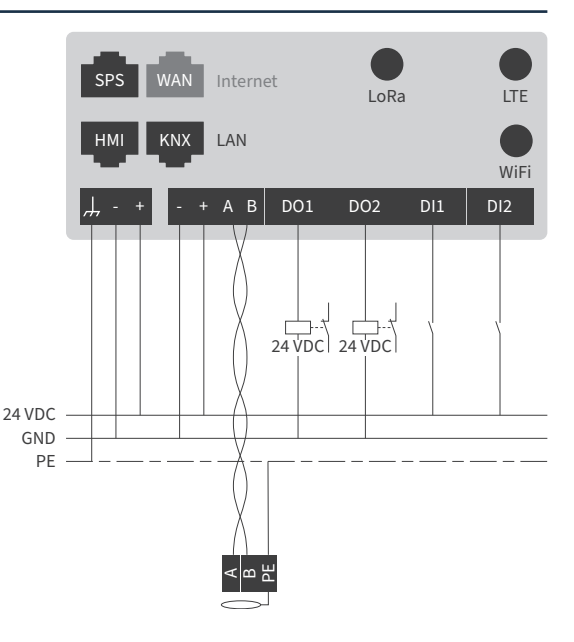

# **SCHRITT 1: ANSCHLUSSHINWEISE (MODELLE X, XM)**

## **SIM-KARTE (NANO, FORMFAKTOR 4FF)**

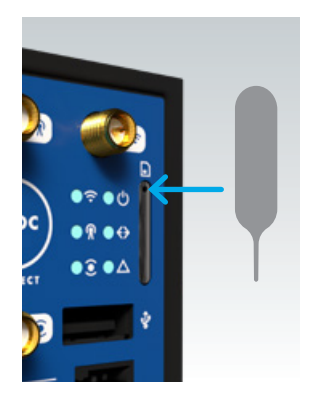

- $0700$  $\bullet$   $\bullet$   $\bullet$  $0304$
- 1. Drücken Sie mit einem Kleinwerkzeug auf den SIM-Kartenhalter und ziehen Sie ihn heraus.
- 2. Dann legen Sie die SIM-Karte hinten auf die dafür vorgesehene Fläche.
- 3. Anschliessend schieben Sie den Kartenhalter mit leichtem Druck wieder zurück.

 $07.00$ 

 $\bullet$   $\bullet$   $\bullet$ 

 $\bullet \hat{\bullet} \bullet \Delta$ 

# **SCHRITT 1: GERÄTEKONFIGURATION**

- Verbinden Sie Ihr HOOC-Gateway mit der Spannungsversorgung.
- Verbinden Sie Ihren PC mit dem LAN-Netzwerk (Ethernet-Port 2 des Gateways).
- Öffnen Sie in Ihrem Browser (vorzugsweise Google Chrome) die Standard-IP-Adresse Ihres Gateways (URL 192.168.2.1).
- Aktivieren Sie den Konfigurationsmodus, indem Sie kurz die Reset-Taste drücken (sobald dieser aktiviert ist, leuchtet die Power-LED rot).

• Konfigurieren Sie nun Ihr Gateway anhand folgender Bedienelemente:

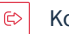

Konfiguration verwerfen

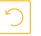

- Konfiguration speichern
- Konfiguration verlassen 倡

## **WICHTIG**

Nach 5 Minuten ohne Browseraktivität wird der Konfigurationsmodus automatisch beendet und nichtgespeicherte Änderungen werden verworfen.

# **SCHRITT 1: FARB- UND BLINKCODES**

#### **POWER LED**

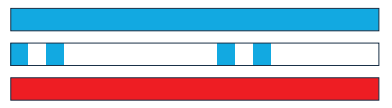

## **LED FÜR WIFI, VPN, MOBILE UND LORA**

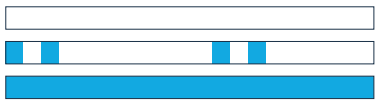

#### **STATUS LED**

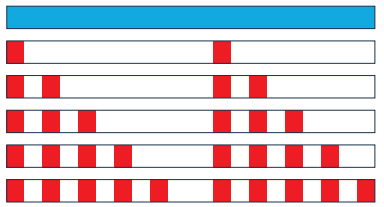

Aufstarten des Geräts Normaler Betrieb Konfigurationsmodus aktiv

Ausgeschaltet Initialisierung Verbunden

Normaler Betrieb Keine Verbindung zum Internet Kann keine IP-Adresse beziehen Standard-Gateway nicht erreichbar DNS-Server nicht erreichbar Keine Verbindung zu HOOC-Cloud

# **SCHRITT 2: ANMELDEN IM HOOC MANAGEMENTPORTAL**

• Loggen Sie sich im HOOC Management-Portal ein (*https://my.hooc.me*).

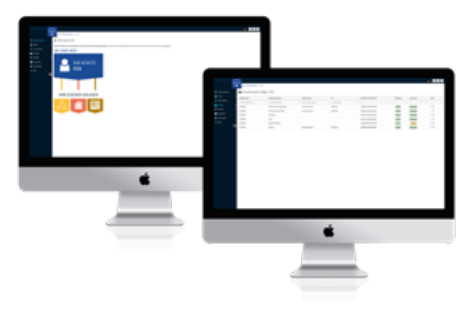

• Falls Sie bereits über ein Konto verfügen, gehen Sie direkt zu «Anlagen», dort klicken Sie rechts neben «Verwaltung der Anlagen» auf das + Icon für «Anlage erstellen». Dann füllen Sie das entsprechende digitale Formular aus.

- Falls Sie über kein Konto verfügen, registrieren Sie sich als Reseller. Sobald Sie die dafür notwendigen Daten eingeben haben, erhalten Sie von HOOC eine E-Mail. Klicken Sie auf den darin enthaltenen Link zum Abschluss der Registrierung.
- Geben Sie nun die 20-stellige Seriennummer Ihres Gateways (siehe Bild) ein und klicken Sie auf «Link HOOC Connect», um Ihr Gateway mit Ihrem Account zu verbinden.

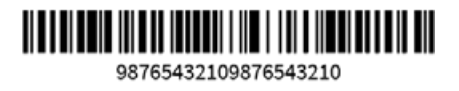

## **SCHRITT 3: VERBINDEN VIA HOOC CLIENTAPP**

- Laden Sie die HOOC ClientApp auf Ihr Handy herunter. (Für Android im Google Play und für iOS im App Store erhältlich).
- Bei Bedarf können Sie die HOOC ClientApp auch für Ihren Mac oder Ihr Windows-Betriebssystem herunterladen. (Für macOS erhältlich im Mac App Store und für Windows zum Herunterladen im HOOC ManagementPortal unter «Downloads – Software & Tools».
- Melden Sie sich in der ClientApp mit denselben Daten wie im HOOC Management-Portal an und verbinden Sie sich nun mittels App mit Ihrer Anlage.

• Jetzt kann's losgehen: Überwachen, programmieren und steuern Sie Ihre Anlage aus der Ferne.

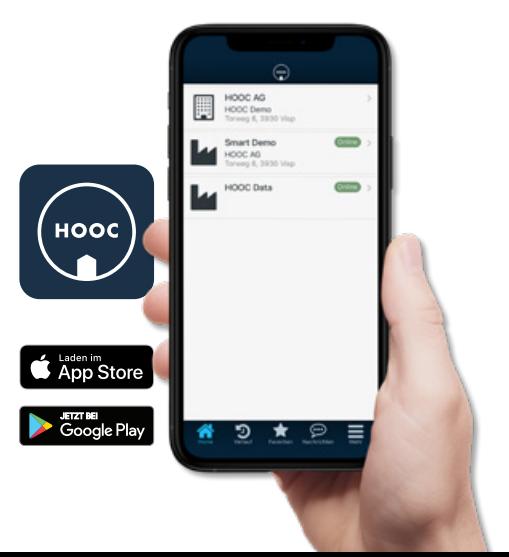

#### **MONTAGE**

Lassen Sie bei der Montage genügend Freiraum um das Gerät herum, damit dieses passiv gekühlt werden kann.

#### **VERWENDUNG**

Beachten Sie, dass das Gateway nur für den Gebrauch in Innenräumen bestimmt ist.

#### **SCHUTZ**

Schützen Sie das Gerät vor Hitze und Kälte sowie vor Niederschlag, Feuchtigkeit und Flüssigkeiten, um eine Korrosion der elektronischen Schaltkreise zu verhindern. Schützen Sie das Gateway ebenso vor Schmutz und Staub. Reinigen Sie es nicht mit Chemikalien, Druckluft, Reinigungsoder Lösungsmitteln. Schützen Sie es ausserdem vor externen mechanischen Einflüssen (bspw. Erschütterung) und öffnen Sie es nicht.

#### **ENTSORGUNG**

Werfen Sie Ihr Gateway nach Ablauf der Nutzungsdauer nicht in den Hausmüll. Bringen Sie es stattdessen zu einer autorisierten Sammelstelle für Elektronikschrott.

# **TECHNISCHE DATEN**

## **ANFORDERUNGEN AN EXTERNES NETZTEIL**

• Begrenzte Stromquelle nach IEC60950-1 oder PS2 klassifiziert IEC62368-1, Kurzschlussstrom <8A

## **SPANNUNGSVERSORGUNG (EXKL. I/O)**

- Versorgungsspannung: 24 VDC, verpolungsgeschützt
- Maximale Leistungsaufnahme:

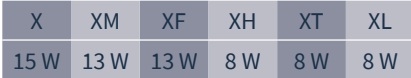

## **I/O-SPEZIFIKATION**

- Versorgungsspannung: 24 VDC, verpolungsgeschützt
- Maximale Leistungsaufnahme: 8 W
- 2x digitale Eingänge, galvanische Trennung, Strombegrenzung 15 mA, Eingangsspannung nominal: 0-30 V, Wert bei Eingangsspannung 0-5 VDC ist ‹inaktiv›, Wert Eingangsspannung >15 VDC ist ‹aktiv›
- 2x digitale Ausgänge, galvanische Trennung, Typ: SSR, Ausgangsspannung 24 VDC +/- 5 % der Versorgungsspannung, maximal 100 mA pro Kanal
- RS485-Transceiver, galvanische Trennung, 1/8 Lasteinheit, Software-konfigurierbar, Modbus/TCP-Modbus/RTU-Konverter
- •

## **USB-PORT**

• 1x USB 2.0, Typ A, maximal zulässige Belastung: 500 mA

# **TECHNISCHE DATEN**

## **WIFI-EIGENSCHAFTEN**

- Verwendbar als WiFi Access Point oder als WiFi Client
- $\cdot$  IEEE 802.11 b/g/n, max. 150 Mbps
- Unterstütztes Verschlüsselungsprotokoll: WPA2-PSK
- Unterstützte WiFi-Kanäle: 1-11
- Maximale Ausgangsleistung: 20 dBm

## **ETHERNET-PORTS**

- 1x RJ45 als WAN-Verbindung, 10/100 Mbps, alternativ verwendbar als LAN-Port
- 3x RJ45 als LAN-Verbindung, 10/100 Mbps
- RJ45 Isolation: 1500 Vrms

## **ZERTIFIZIERUNGEN CONNECT XH, XT, XM, XL**

- CE
- RoHS
- FCC

Dieses Gerät erfüllt die Anforderungen von Teil 15 der FCC-Vorschriften. Der Betrieb unterliegt den folgenden zwei Bedingungen: (1) Das Gerät darf keine schädlichen Interferenzen verursachen und (2) es muss alle empfangenen Interferenzen akzeptieren, einschliesslich jener, die einen unerwünschten Betrieb verursachen können.

#### **ZERTIFIZIERUNGEN CONNECT X, XF**

- CE
- RoHS

# **TECHNISCHE DATEN**

#### **MODEM-EIGENSCHAFTEN**

- Region: GLOBAL
- $\cdot$  LTF Cat 4

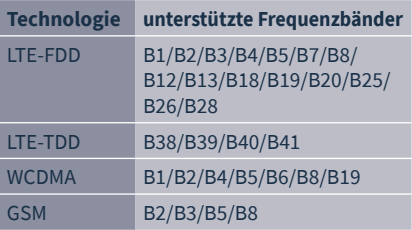

## **MECHANISCHE EIGENSCHAFTEN**

- 110 mm x 44.5 mm x 127 mm (H x B x T)
- Gewicht 400 g
- Lagerungstemperatur -40°C bis +70°C
- Betriebstemperatur -20°C bis +60°C
- Maximale Montagehöhe < 2m

**HOOC AG |** Torweg 8 | 3930 Visp | +41 27 948 46 00 | info@hooc.ch *www.hooc.ch/connect*